# **mObridge**

## **iPod rozhraní & Bluetooth handsfree pro vozidla vybavená sběrnicí MOST: Audi, BMW, Land Rover, Mercedes-Benz, Mini, Porsche**

## Rychlá instalace

## pro většinu vozidel vybavených sběrnicí MOST

## ÚVOD

Tato uživatelská příručka se zabývá základní instalací zařízení mObridge M2.Connect, M2.Media, M2.Pro a DA1, DA2 a DA3.

M2.Connect poskytuje funkci Bluetooth handsfree s plnou kontrolou vašeho telefonu, funkce prohledávání telefonu pomocí audio systému vozidla a Bluetooth streaming. Zařízení je vybaveno USB konektorem pro dobíjení a aktualizace firmwaru (pokud jsou dostupné).

M2.Media umožňuje připojení iPhonu, iPodu nebo USB multimediálních zařízení pro audio přehrávání a ovládání těchto zařízení pomocí audio systému vozidla.

M2.Pro spojuje funkce M2.Connect a M2.Media a poskytuje maximálně integrované funkce handsfree a audio přehrávání s Bluetooth nebo USB flash diskem. USB direct uchovává digitální signál až do reproduktoru, takže výsledkem je maximálně čistý a nezkreslený zvuk.

DA1 digitální předzesilovač umožňuje přemostění továrního MOST reproduktoru a poskytuje 2 kanály digitálního audio výstupu přes Toslink digitální výstup.

DA2 analogický předzesilovač umožňuje přemostění továrního MOST reproduktoru a poskytuje 8 kanálů analogového audio výstupu přes RCA výstup.

DA3 analogický předzesilovač je stejně jako DA2 vybaven vestavěným 1024 DSP ekvalizérem a křížící jednotkou kontrolovanou počítačem pro maximální audio nastavení.

Pro plnou instalaci a příslušné uživatelské příručky ke každému mObridge rozhraní, jděte na www.mobridge.us/user-manuals.

## Naprogramování vozidla pro produkty mObridge:

#### **AUDI**

› M2.Connect – kódovací volbu 77 je nutno naprogramovat do sběrnice CAN.

› M2.Pro - kódovací volbu 77 je nutno naprogramovat do sběrnice CAN spolu s volbou xx.

› M2.Media – kódovací volbu xx je nutno naprogramovat do sběrnice CAN.

› M1000-M-DAB - kódovací volbu xx je nutno naprogramovat do sběrnice CAN.

› M1000-M-DA – nutné kódování. Pro více info vyhledejte instalační pokyny v uživatelské příručce Audi M1000-M-DA.

#### **BMW | MINI**

Všechny produkty určené pro BMW vyžadují kódování. mObridge přidal autokódování do svých produktů určených pro sérii E. Pro F sérii doporučujeme přístup a znalost Autologic diagnostiky. Jestliže na sběrnici MOST nebyla původně připojena žádná zařízení, bude vůz potřebovat kódování pro zapnutí sběrnice MOST.

#### **LANDROVER | JAGUAR | VOLVO**

Kódování většinou není vyžadováno u generace 1 infotainment systémů až do roku výroby 2010. Generace 2 infotainment systémů kódování vyžaduje.

#### **PORSCHE**

M2.Pro – PCM2.1 vyžaduje kódování pro vyřazení CD měniče. Jednotka stále pracuje tak, jak je požadováno, ale jsou odebrána chybová hlášení.

Další kódování není požadováno s výjimkou situace, kdy MOST není aktivní z důvodu absence jiných MOST ECU.

#### **MERCEDES**

NTG4.x systém vyžaduje kódování. To může být provedeno uživatelem v montážním menu. Na jednotlivé produkty se podívejte do příslušných uživatelských příruček. Dřívější NTG systémy kódování nevyžadují.

**Upozornění: v jednotlivých regionech se programování liší.**

## M2. Connect | M2.Media | M2.Pro

Obsah balení a schéma elektrické instalace

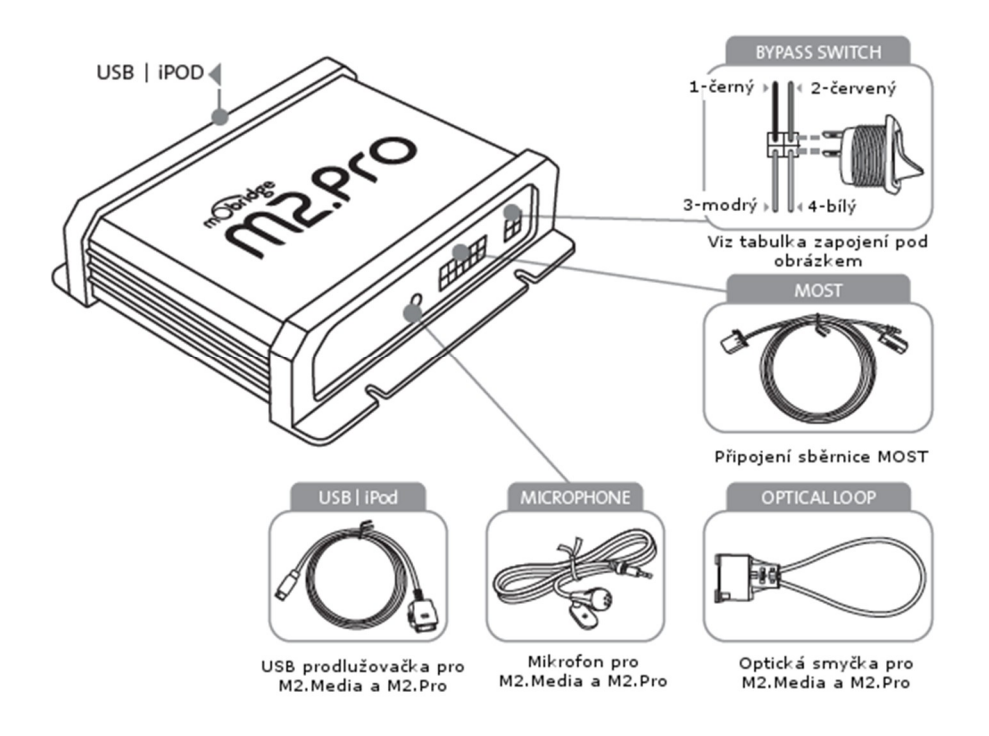

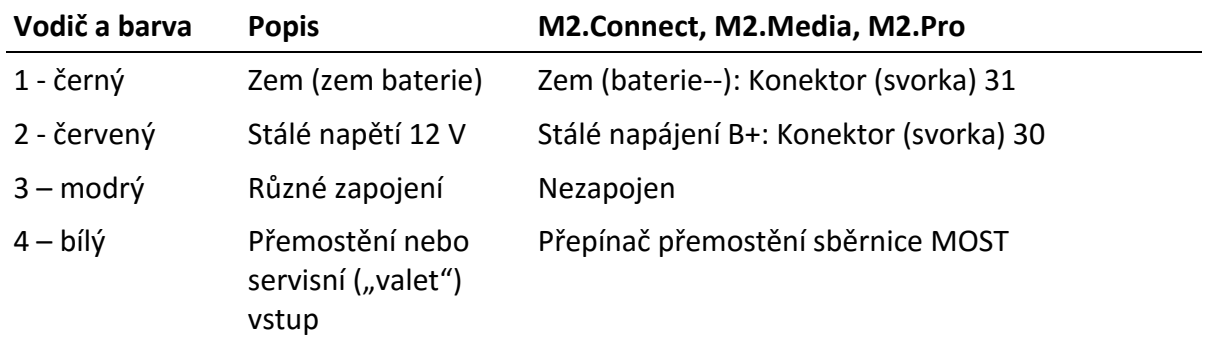

Před připojením servisního (diagnostického) počítače je nutné přepínačem odpojit (přemostit) tento adaptér (připojen jako CD měnič), aby servisní počítač nezaznamenal neznámé zařízení na sběrnici MOST.

## DA1 | DA2 | DA3

Obsah balení a schéma elektrické instalace

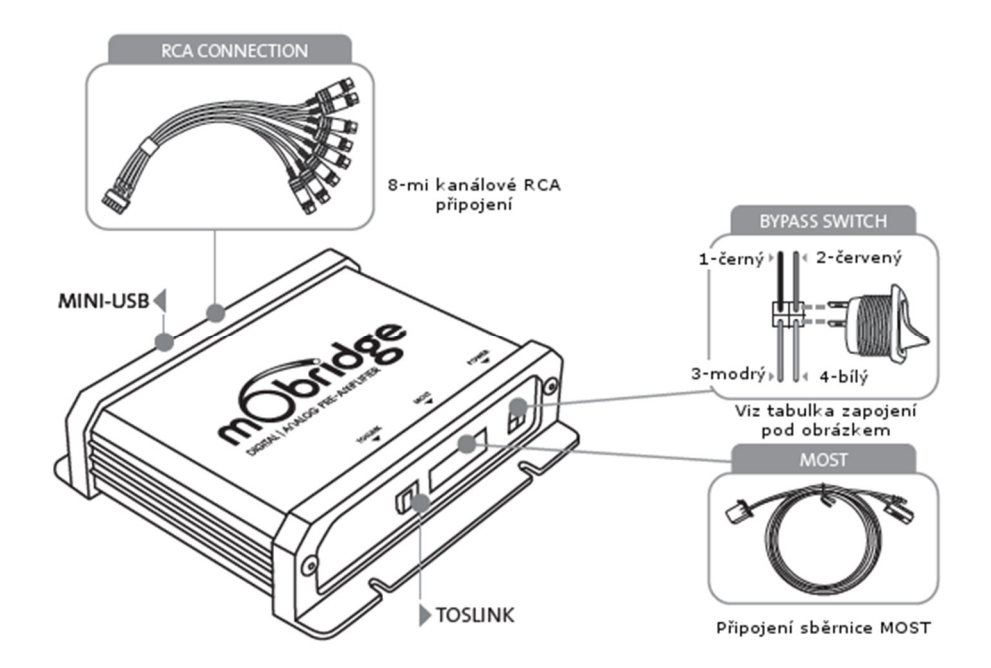

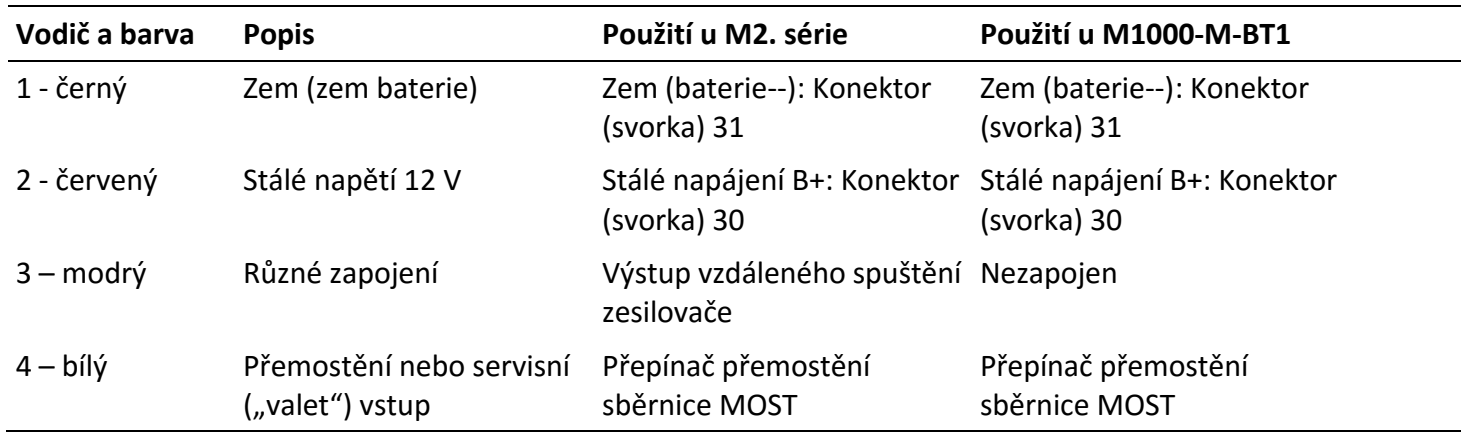

Před připojením servisního (diagnostického) počítače je nutné přepínačem odpojit (přemostit) tento adaptér (připojen jako CD měnič), aby servisní počítač nezaznamenal neznámé zařízení na sběrnici MOST.

#### M1000-M-DAB

Obsah balení a schéma elektrické instalace

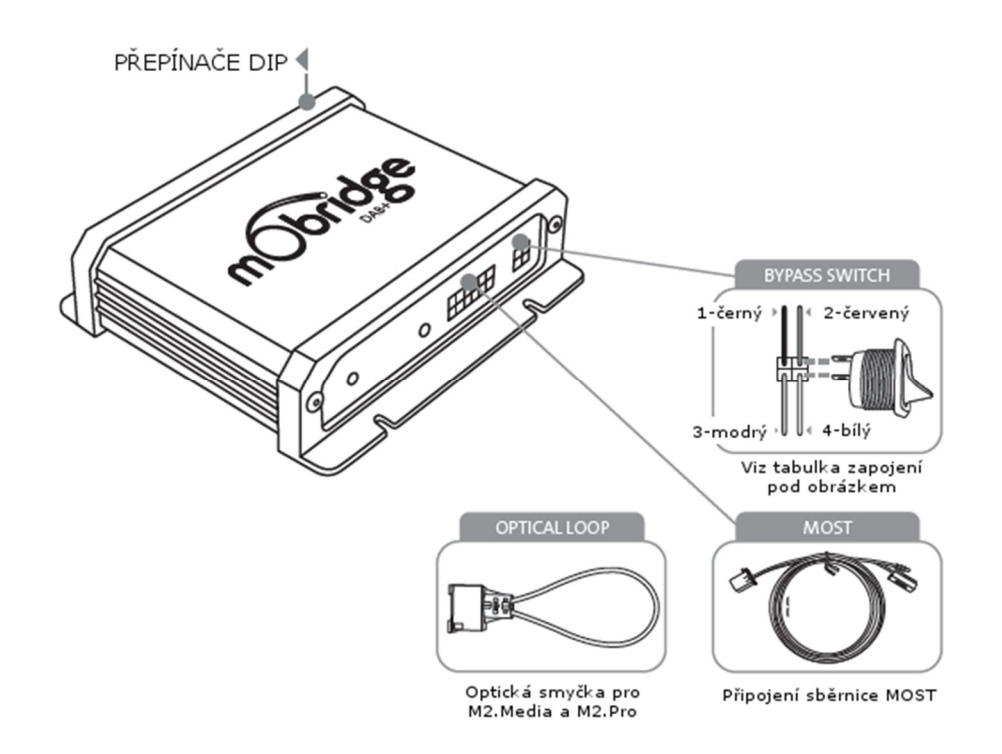

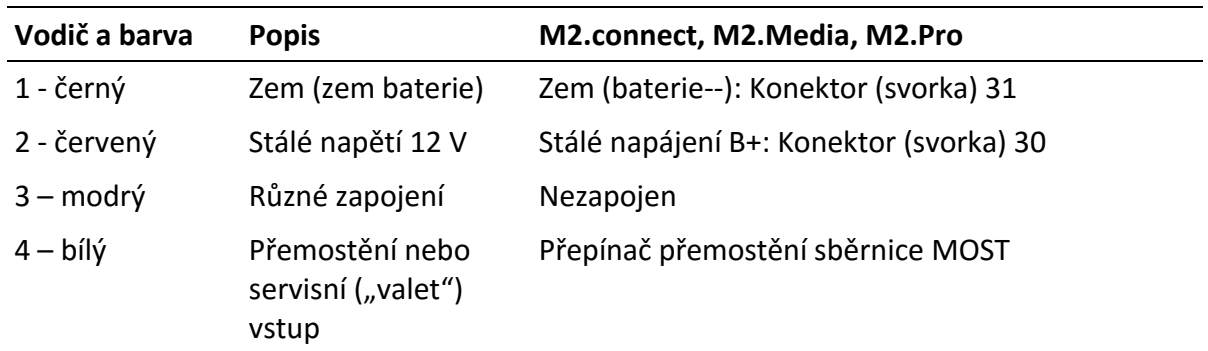

Před připojením servisního (diagnostického) počítače je nutné přepínačem odpojit (přemostit) tento adaptér (připojen jako CD měnič), aby servisní počítač nezaznamenal neznámé zařízení na sběrnici MOST.

#### **Audi**

Před zahájením montáže zkontrolujte v tabulce na webových stránkách mObridge kompatibilitu vašeho vozu s příslušným mObridge modelem.

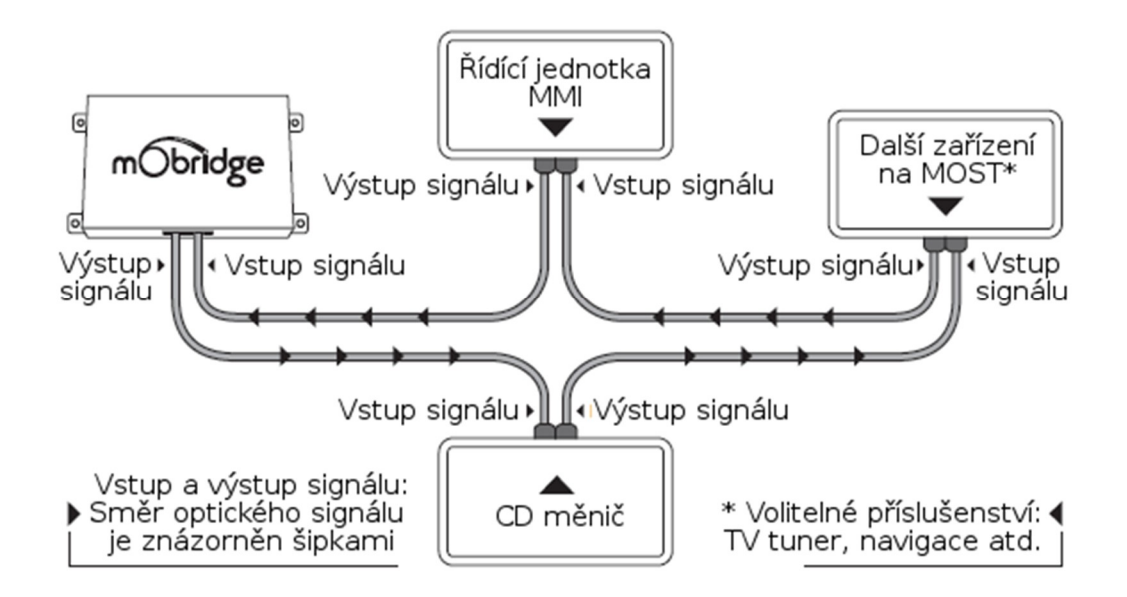

#### **BMW**

Před zahájením montáže zkontrolujte v tabulce na webových stránkách mObridge kompatibilitu vašeho BMW vozu s příslušným mObridge modelem.

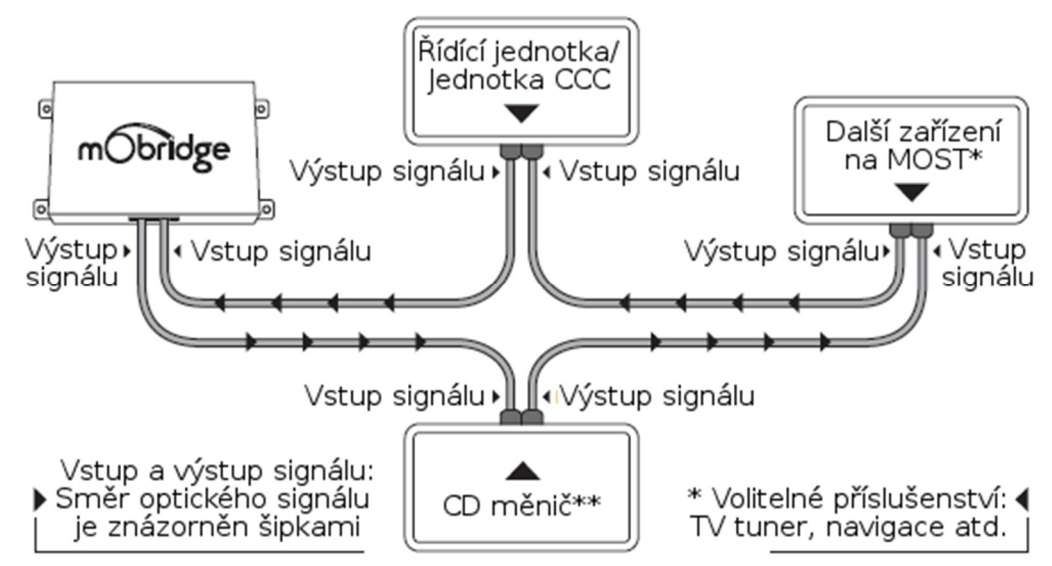

\*\*CD měnič je nutné přemostit, pokud je vyžadováno připojení iPodu.

#### **Land Rover**

Před zahájením montáže zkontrolujte v tabulce na webových stránkách mObridge kompatibilitu vašeho vozu s příslušným mObridge modelem.

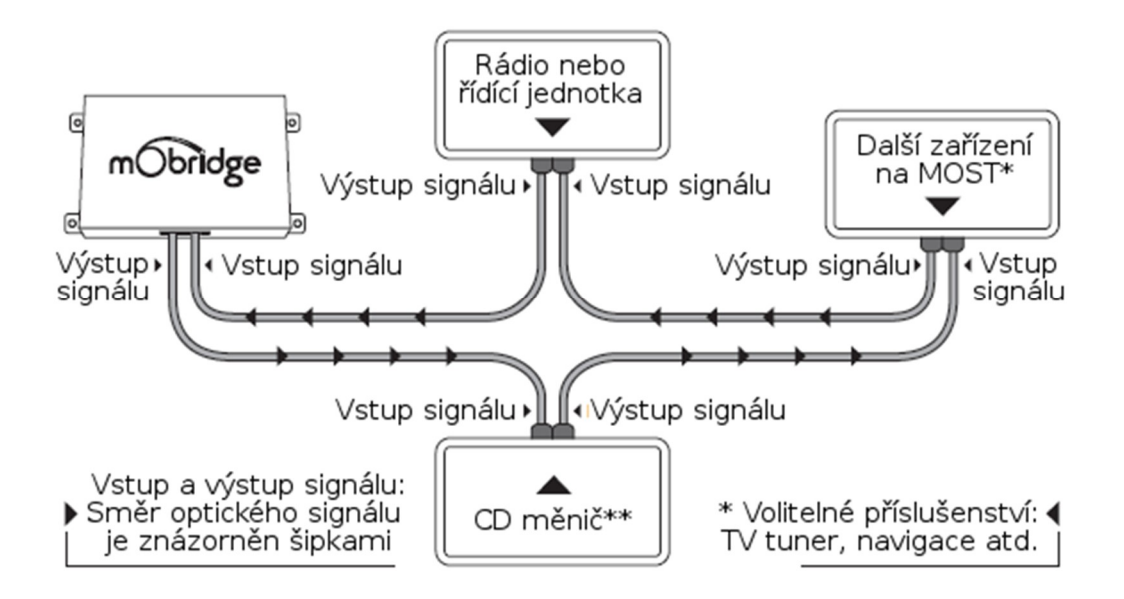

\*\*CD měnič nemusí být ve vozidle namontován.

#### **Mercedes Benz**

Před zahájením montáže zkontrolujte v tabulce na webových stránkách mObridge kompatibilitu vašeho vozu s příslušným mObridge modelem.

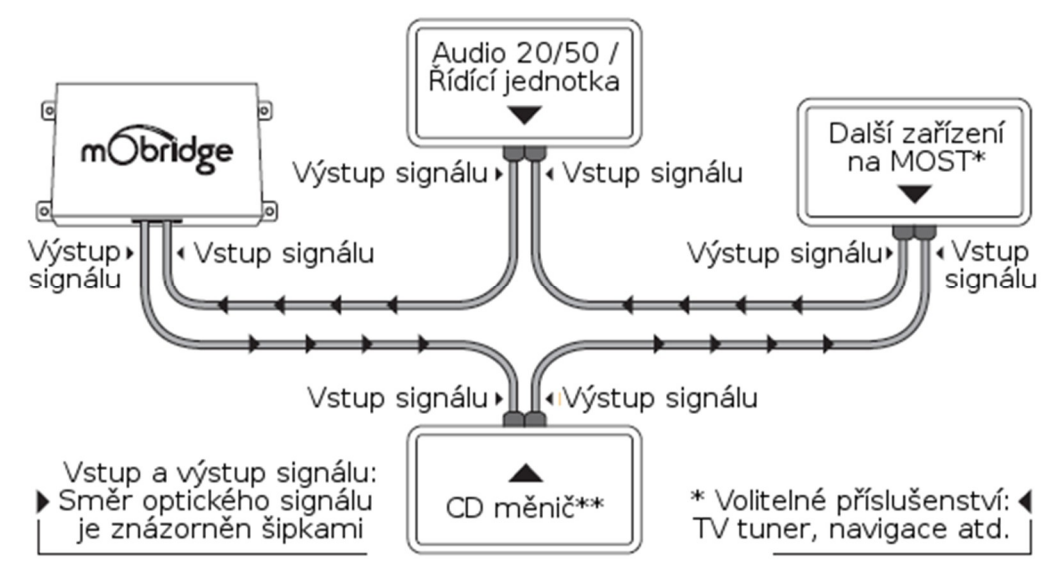

\*\*CD měnič je nutné přemostit, pokud je vyžadováno připojení iPodu.

#### **MINI**

Před zahájením montáže zkontrolujte v tabulce na webových stránkách mObridge kompatibilitu vozu s příslušným mObridge modelem.

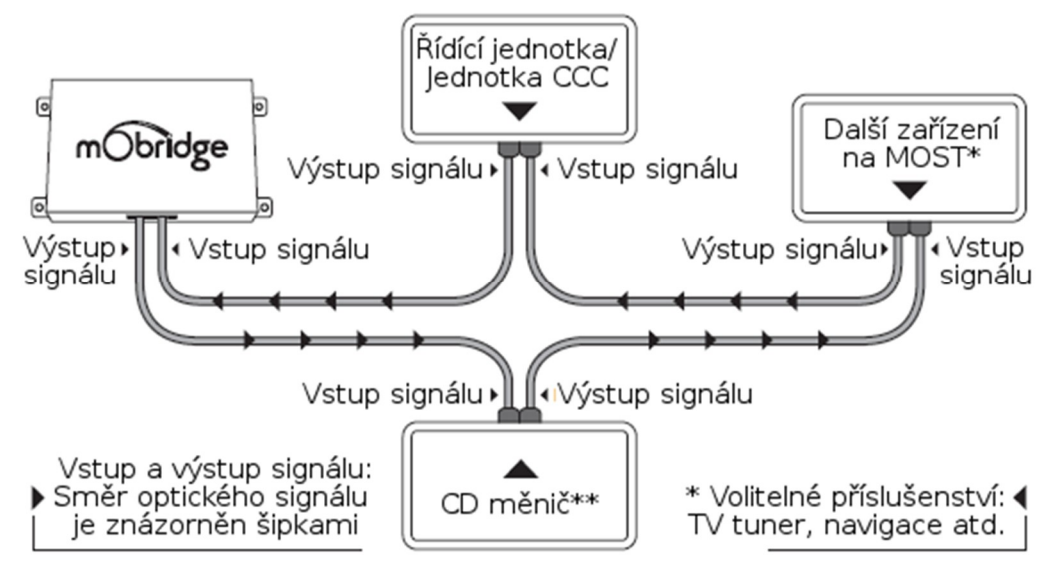

\*\*CD měnič je nutné přemostit, pokud je vyžadováno připojení iPodu.

#### **Porsche**

Před zahájením montáže zkontrolujte v tabulce na webových stránkách mObridge kompatibilitu vašeho vozu s příslušným mObridge modelem.

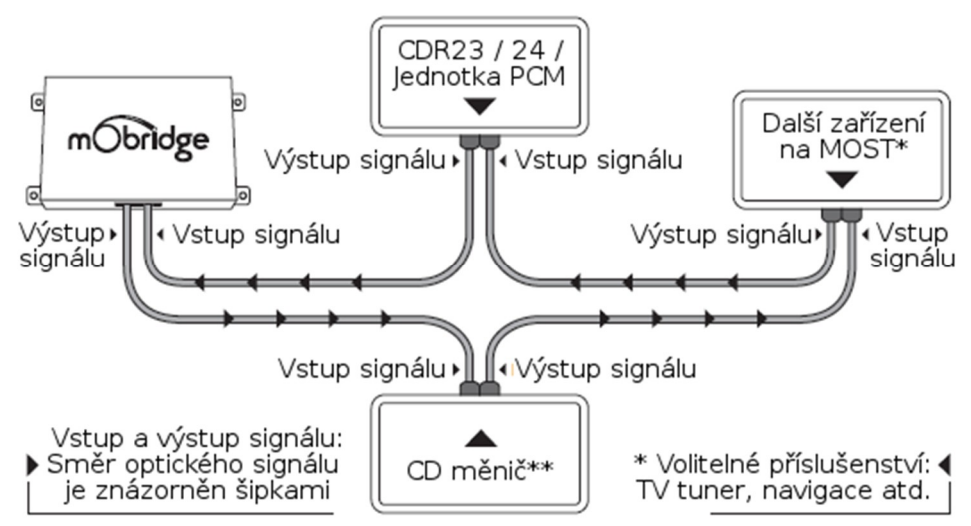

\*\*CD měnič je nutné přemostit, pokud je vyžadováno připojení iPodu.

#### **DA1**

Před zahájením montáže zkontrolujte v tabulce na webových stránkách mObridge kompatibilitu vašeho vozu s příslušným mObridge modelem.

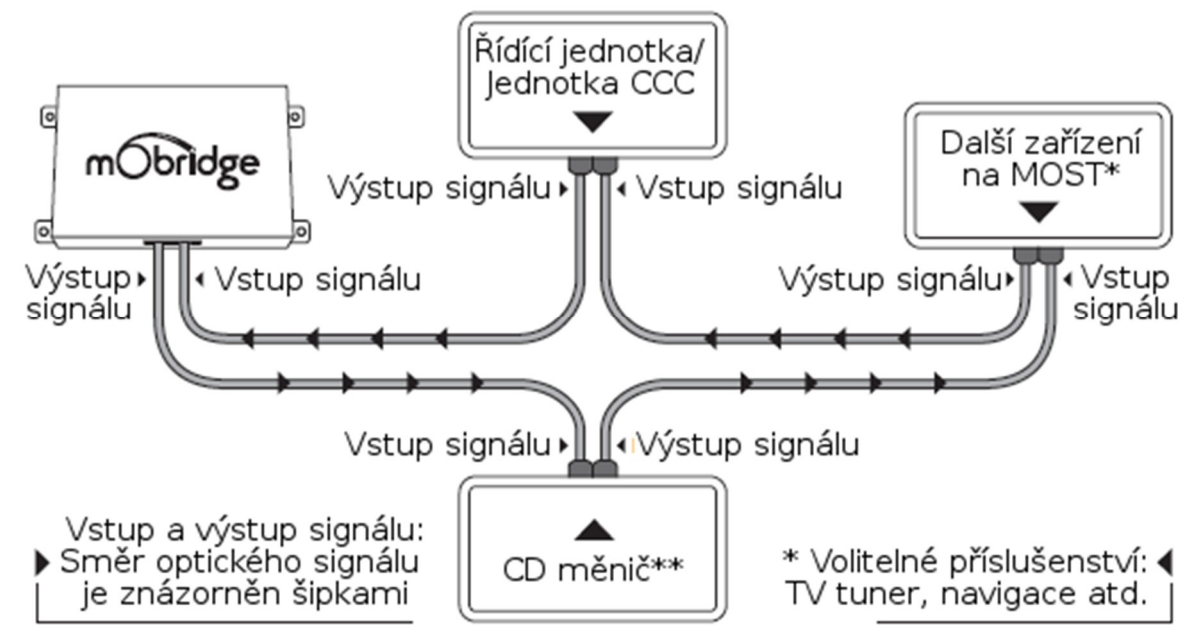

\*\*CD měnič je nutné přemostit, pokud je vyžadováno připojení iPodu.

## **DA2**

Před zahájením montáže zkontrolujte v tabulce na webových stránkách mObridge kompatibilitu vašeho vozu s příslušným mObridge modelem.

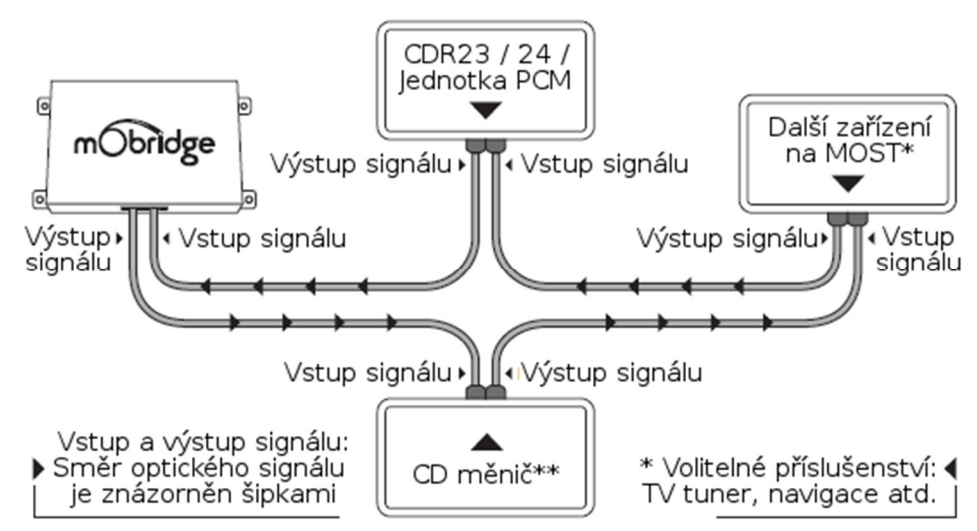

\*\*CD měnič je nutné přemostit, pokud je vyžadováno připojení iPodu.

#### **DA3**

Před zahájením montáže zkontrolujte v tabulce na webových stránkách mObridge kompatibilitu vašeho vozu s příslušným mObridge modelem.

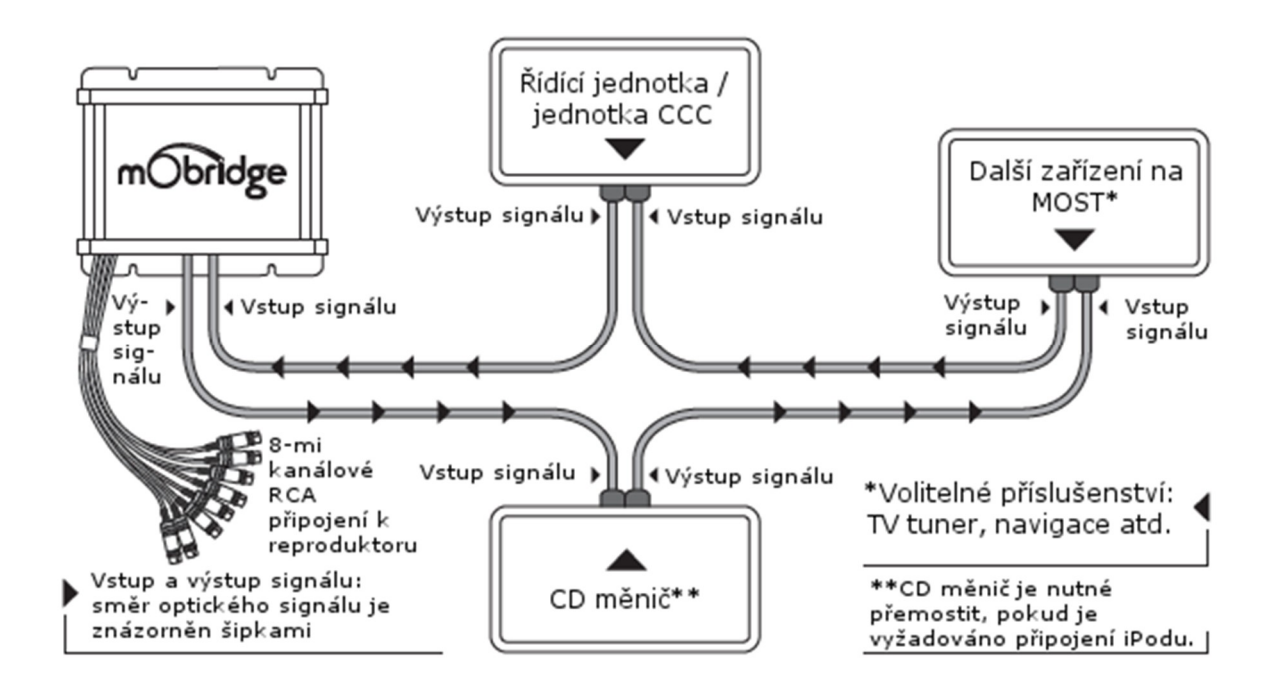

### **DAB**

Před zahájením montáže zkontrolujte v tabulce na webových stránkách mObridge kompatibilitu vašeho vozu s příslušným mObridge modelem.

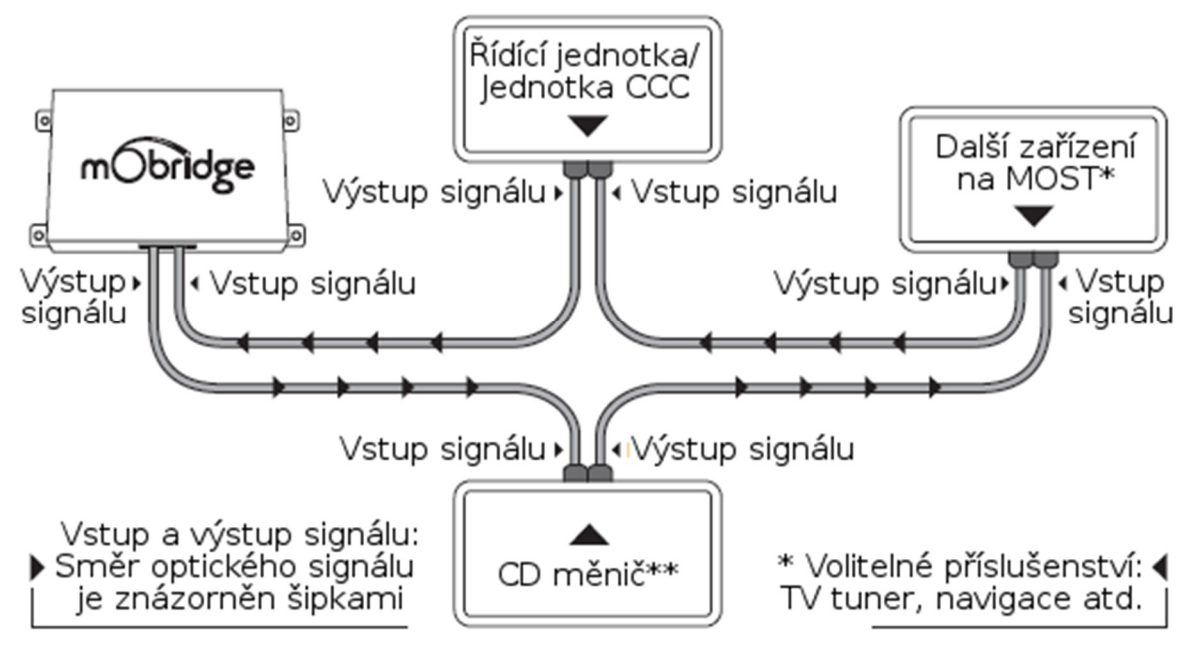

\*\*CD měnič je nutné přemostit, pokud je vyžadováno připojení iPodu.

## Aktualizace a nastavení mObridge (Update Wizard)

Instalace programu Update Wizard – pouze pro PC

Program Update Wizard umožňuje provádět nastavení a aktualizaci adaptéru mObridge tak, aby byl co nejlépe přizpůsoben požadovanému vozidlu. Přenos souborů s aktualizací a nastavením do paměti adaptéru lze provést následujícími způsoby:

- USB kabelem (přes PC)
- $\triangleright$  USB diskem

Požadavky na počítač: PC s operačním systémem Windows XP a vyšším.

Program Update Wizard lze stáhnout z webových stránek výrobce:

#### http://www.mobridge.us/node/13371

Po stažení programu proveďte jeho instalaci, přičemž se řiďte dle pokynů instalačního programu. Nainstalovaný program lze následně spustit výběrem nabídky Start systému Windows a následně volbou All Programs → mObridge → mObridge Update Wizard.

## Aktualizace přes Android / iPhone

Pouze pro zařízení mObridge vybavená Bluetooth. Vaše mObridge android aplikace bude automaticky zjišťovat, zda jsou aktualizace dostupné. Po dotazu, zda si přejete aktualizovat, pouze klikněte na "yes". Aktualizace se automaticky nainstaluje po připojení k Bluetooth ve vozidle.

mObridge Andriod / iPhone App je dostupná přes Playstore a iTunes.

## Aktualizace přes USB disk

Stáhněte příslušný soubor z www.mobridge.us/support nebo příslušnou produktovou stránku a uložte je na USB disk. Dále postupujte následujících instrukcí:

- 1. Otočte klíčem zapalování do pozice ON
- 2. Ujistěte se, že rádio je zapnuté (ON)
- 3. Vložte USB disk do rozhraní mObridge. Instalace začne automaticky.
- 4. Počkejte 10 min. před vyjmutím USB zařízení.
- 5. Vypněte zapalování a vyjměte klíč ze zapalování.
- 6. Počkejte 5 min. na přechod sběrnice MOST do režimu spánku.
- 7. Otočte klíčem zapalování do pozice ON a zkontrolujte správnou funkci audio zařízení mObridge. Pokud vše funguje správně, instalace proběhla korektně!

#### **www.mobridge.us**